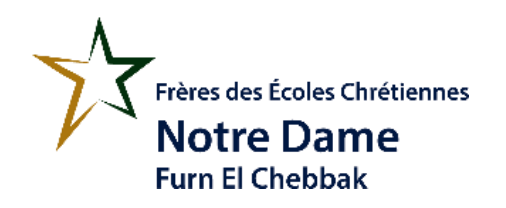

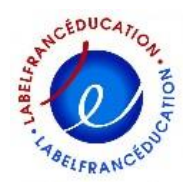

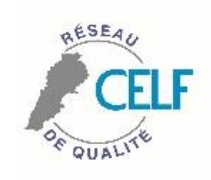

**Classe : EB5 Code : PPoint #3**

## **Informatique**

**Après avoir bien compris le programme PowerPoint, dans cette nouvelle application, on a un projet à faire qui sera noté.**

**1 ère étape : Créer des slides show présentant les informations suivantes :**

Quand il entre dans le corps des  $1 \mid c$  rest un microbe. Il est si  $1 \mid 2$ enfants, la plupart du temps, ce petit qu'on ne peut pas le n'est pas prave. Mais les adultes voir et les personnes âgées peuvent devenir très malades. Pour ralentir le virus et l'empêcher de rendre trop de On a aussi demandé aux gens pens malades, on a fermé malades de s'isoler pour ne Beaucoup d'écoles et on a pas donner le virus à de demandé aux gens de rester<br>chez eux le plus possible. nouvelles personnes.  $\begin{array}{|c|c|c|}\n 3 & \text{ke coronavirus se} & \hline\n 3 & \text{prime d'une personne} & \hline\n 4 & \text{one autre si elles se}\n\end{array}$ En plus de rester à la maison, on peut aider à ralentir le virus en se lavant souvent les mains et en toussant dans le touchent ou si elles sont creux de son bras.

**2 ème étape :**

**Ajouter des photos personnelles prises dans votre maison et insérer-les dans les slides show**

- **1. Prendre les photos avec votre cellulaire**
- **2. Brancher votre cellulaire à votre odinateur**
- **3. Dans Word, cliquer insert / picture / mycomputer / "la marque de votre cellulaire" / trouver la photo**
- **4. Puis OK**

**3 ème étape : Donner un titre à votre projet**

dans la même pièce.

**4 ème étape : Animer les objets**

**5 ème étape : Envoyer votre projet par courrier électronique Email** : [zeinanehme-profcnd@hotmail.com](mailto:zeinanehme-profcnd@hotmail.com)